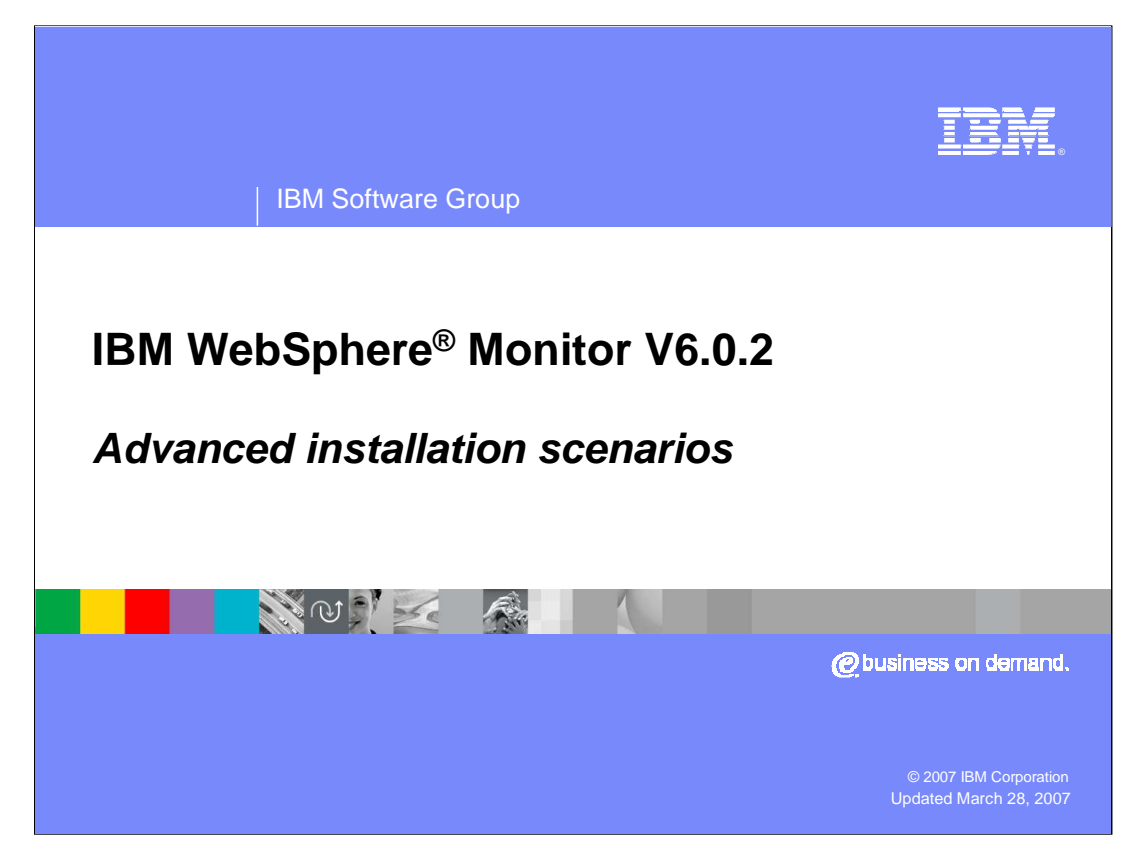

This presentation will introduce four scenarios for installing WebSphere Monitor

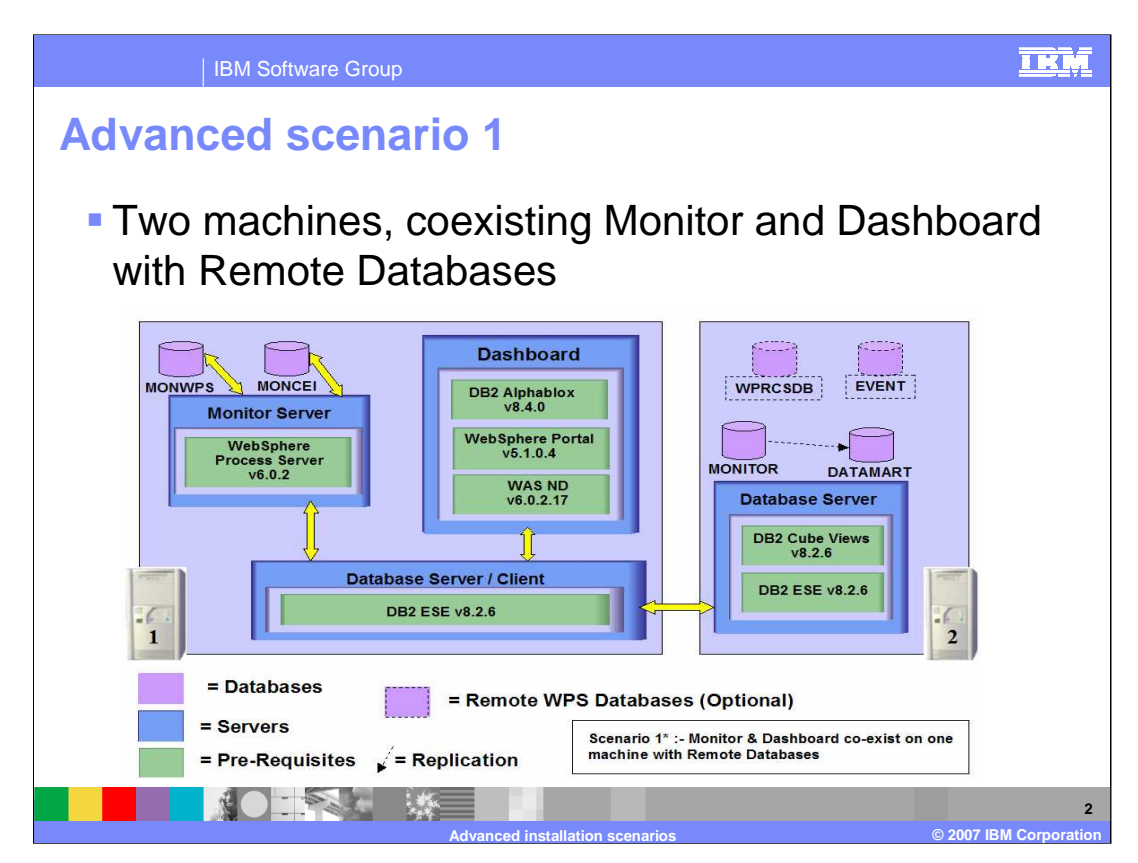

This chart depicts an installation scenario with two machines, one for the Monitor Server and Dashboard Server, and another machine with the Database server.

The databases MONWPS and MONCEI are Process Server databases that are created in Cloudscape when the Launchpad installs Process Server. If you would like to use DB2 for the Process Server databases, then install Process Server outside of the Monitor Launchpad. In that case, if you use the default names, this chart shows databases WPRCSDB and EVENT on the remote DB2 Database server.

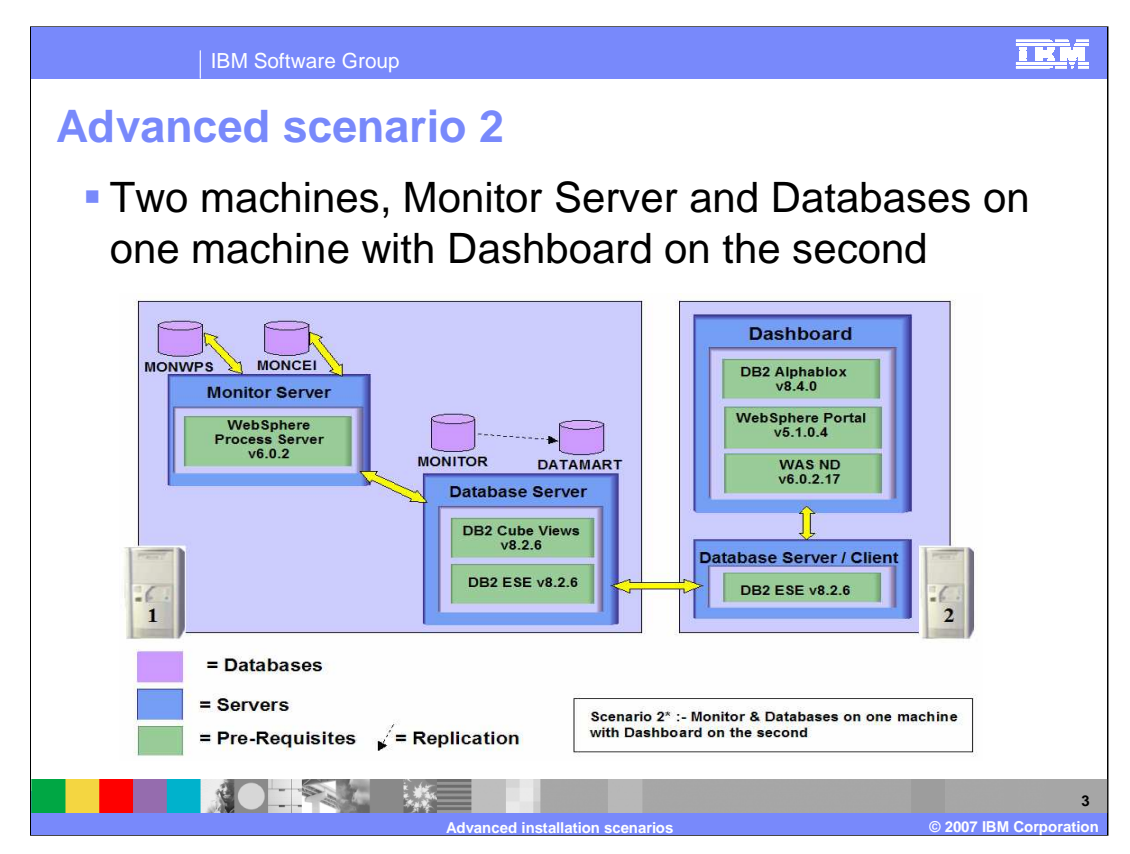

This chart depicts an installation scenario with two machines, one for the Monitor Server and Database Server, and another machine with the Dashboard server. For performance reasons, this might be preferable to scenario 1.

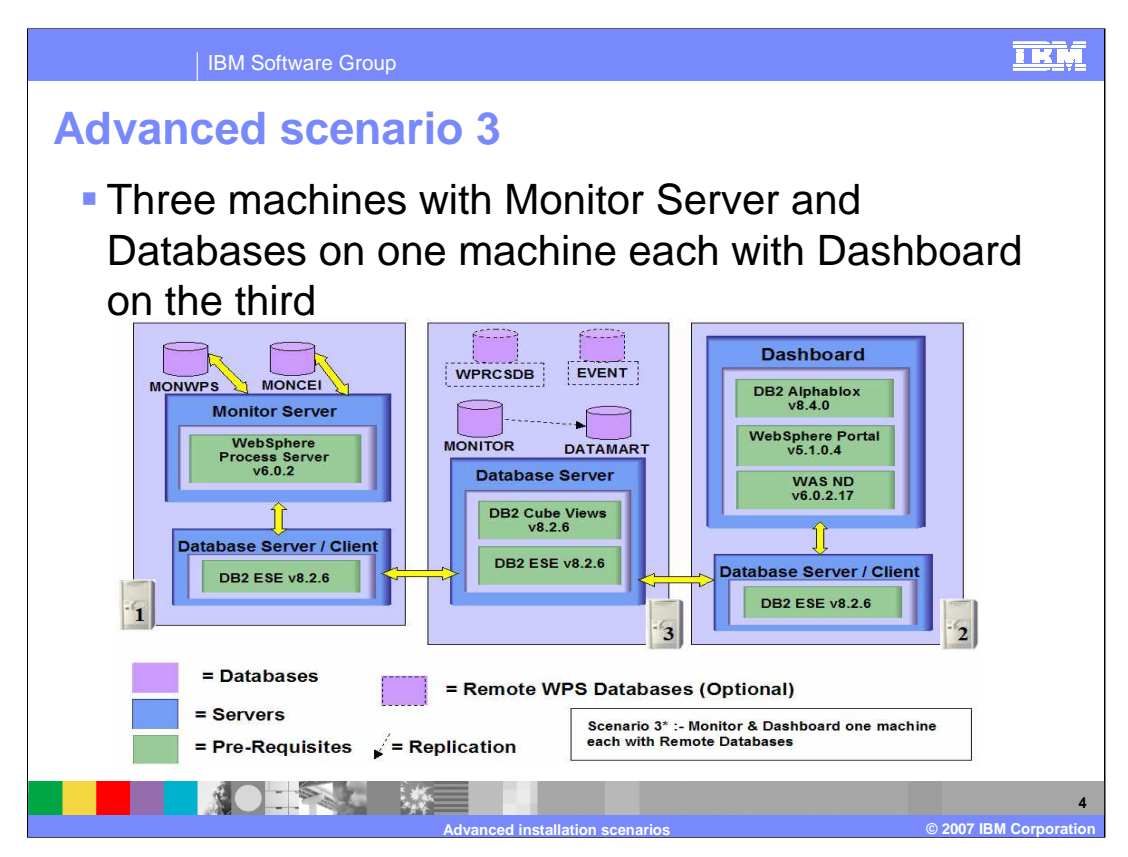

This chart depicts an installation scenario with three machines, one for the Monitor Server, one for the Dashboard Server, and a third machine with the Database server. This might be the preferred topology if you require a separate database server.

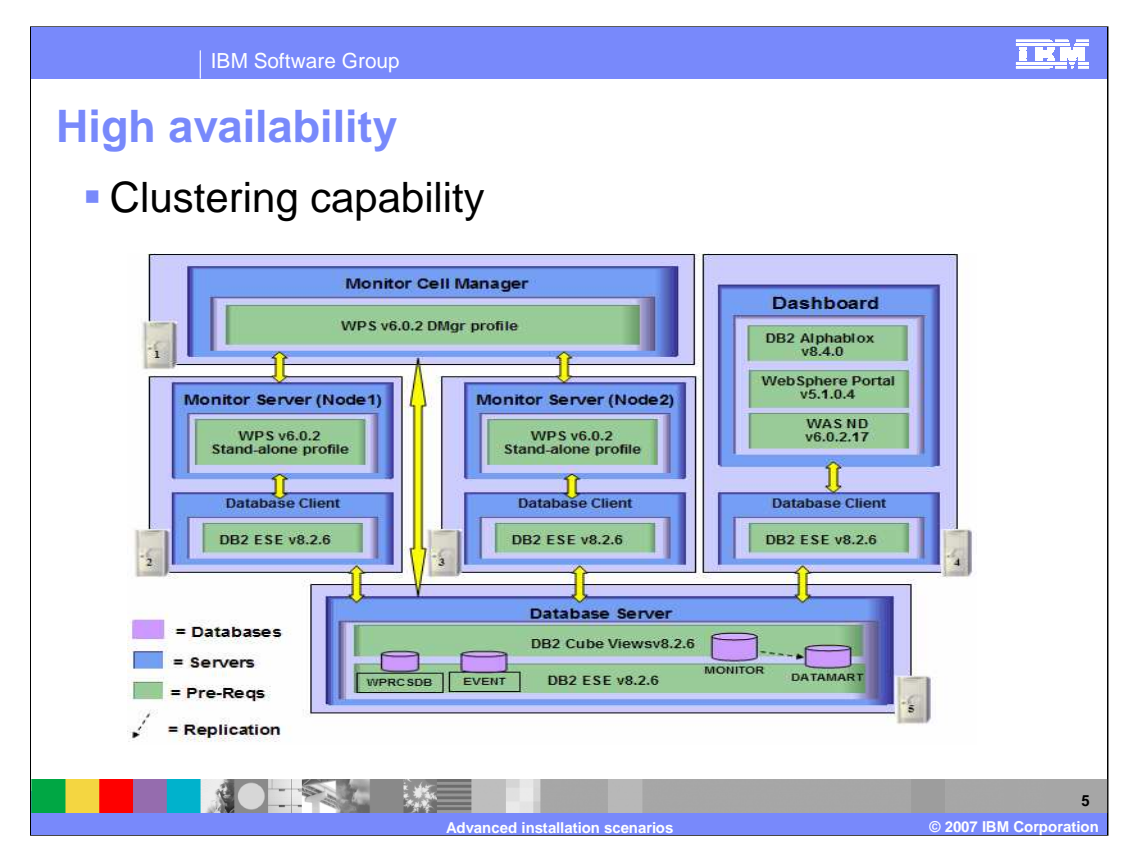

This chart depicts an installation scenario for clustering. In this specific case one machine is the cell manager with two separate machines in the cell containing Monitor Servers. There is another machine for the Dashboard Server, and another machine containing the Database server. You can install as many Monitor Servers into the Cell as you have licenses.

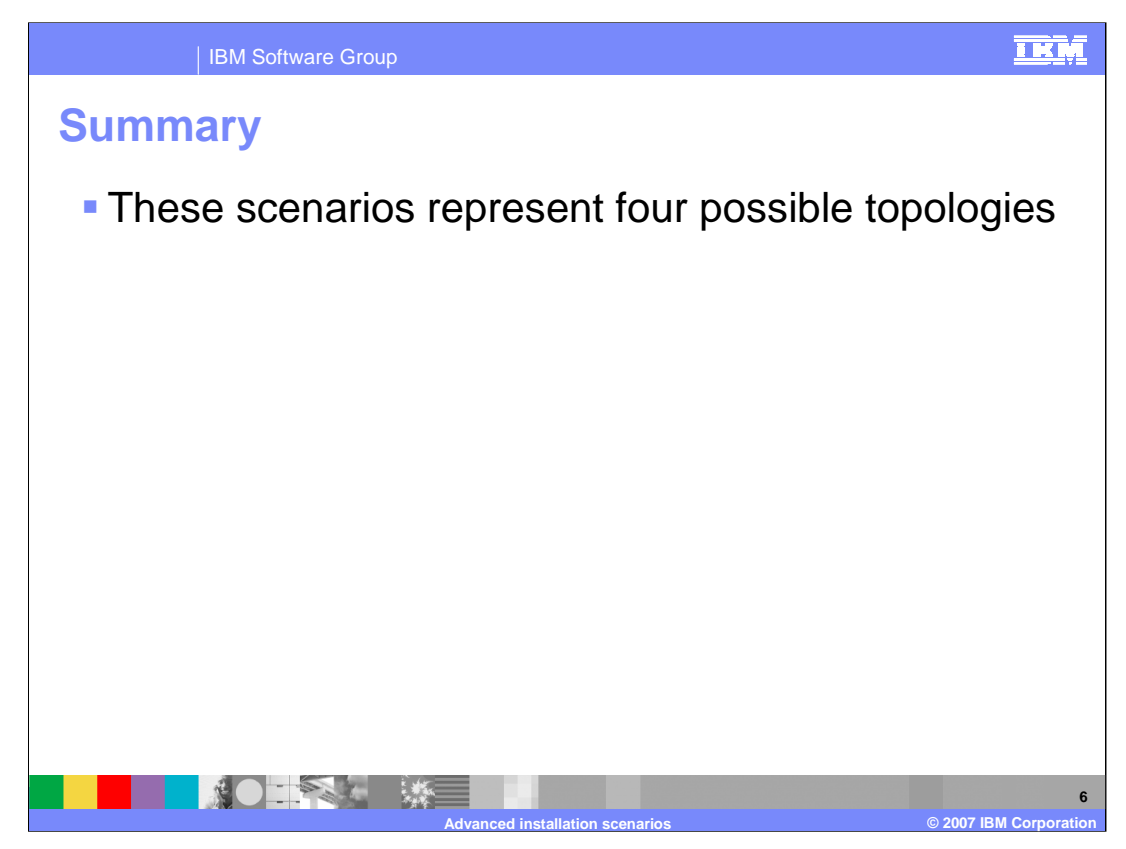

In summary, this presentation has illustrated four possible ways to install WebSphere Monitor V6.0.2.

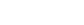

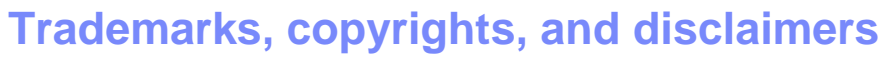

The following terms are trademarks or registered trademarks of International Business Machines Corporation in the United States, other countries, or both:

IBM WebSphere

Product data has been reviewed for accuracy as of the date of initial publication. Product data is subject to change without notice. This document<br>could include technical inaccuracies or typographical errors. IBM may make

Information is provided "AS IS" without warranty of any kind. THE INFORMATION PROVIDED IN THIS DOCUMENT IS DISTRIBUTED "AS IS"<br>WITHOUT ANY WARRANTY, EITHER EXPRESS OR IMPLIED. IBM EXPRESSLY DISCLAIMS ANY WARRANTIES OF MERC

IBM makes no representations or warranties, express or implied, regarding non-IBM products and services.

The provision of the information contained herein is not intended to, and does not, grant any right or license under any IBM patents or copyrights.<br>Inquiries regarding patent or copyright licenses should be made, in writin

IBM Director of Licensing IBM Corporation North Castle Drive Armonk, NY 10504-1785 U.S.A.

Performance is based on measurements and projections using standard IBM benchmarks in a controlled environment. All customer examples<br>described are presented as illustrations of how those customers have used IBM products a

© Copyright International Business Machines Corporation 2007. All rights reserved.

Note to U.S. Government Users - Documentation related to restricted rights-Use, duplication or disclosure is subject to restrictions set forth in GSA ADP Schedule Contract and IBM Corp.

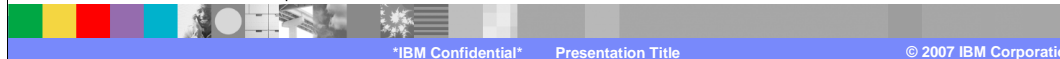

<u>TRM</u>